## T-BERD®/MTS-2000 Modular Test Set

## Tuning SFP/SFP+ Transceivers with the OCC-4056C

This quick card describes how use an SFP port on the OCC-4056C to tune the wavelength of MSA Compliant 10G tunable SFP+ transceiver, and to operate as an Optical Light Source (OLS). Note: Some vendors' SFP+ transceivers use proprietary tuning methods and cannot be tuned with the OCC-4056C.

## **Equipment Requirements:**

- T-BERD/MTS-2000 equipped with Fiber Optics Software Release V18.70 or greater
- OCC-4056C DWDM Optical Channel Checker Module with SFP/SFP+ bays
- OCC4056\_SFP\_FUNC license to enable SFP functions
- MSA Compliant Tunable SFP+ optical transceiver

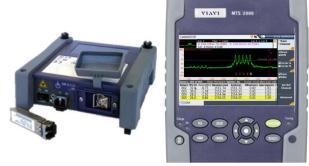

Figure 1: Equipment Requirements

## **Setup Test:**

- Press the **ON/OFF** button to turn on the test set.
- 2. Press the **HOME** button to display the Home Screen.
- 3. Tap the **OCC-4056C** icon until it is selected and highlighted in yellow.
- 4. Tap the **SETUP** button.
- 5. Tap the **Acquisition** soft key.
- 6. Insert a tunable SFP into the Port 1 slot on the top of the Module.
- 7. The **SFP-1 Settings** window will populate with information about the transceiver.
- 8. Tap the **ITU\_T Ch.** setting and specify the ITU\_T Channel number to tune. The transceiver will be tuned to the selected value in the ITU G.694 Spectral Grid.
- 9. Tap the **State** setting and select **ON** to turn on the laser and source the configured channel/ wavelength from the TX port of the SFP.

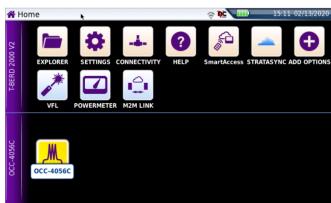

Figure 2: Home Screen

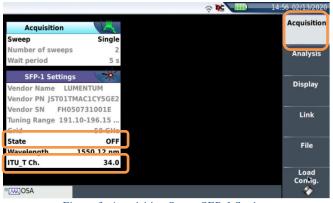

Figure 3: Acquisition Setup, SFP-1 Settings